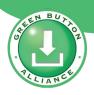

# Green Button Alliance Green Button Customer Journey

OEB IWG 2022-01-27

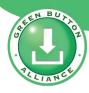

### Some Green Button Terms

**Data Custodian** usually the utility; they collect and transmit the usage data.

**Third Party** usually a provider of energy-reduction services but could offer a customer many different

things.

**EUI** a customer's energy-usage information. It is called by many other names too: EUI (in the

standard), EUD, CUD, CEUD, and more.

**ESPI** the official name-acronym of the Green Button standard (NAESB REQ.21 ESPI).

**PII** a common acronym for *personally identifiable information*.

**Retail Customer** this is both the mutual customer of the Data Custodian and the Third Party.

**CMD** or **GBC** CMD (Connect My Data®) / GBC (Green Button® Connect) acronyms for the same

capability—to provide energy data to Third Parties using a machine-to-machine connection.

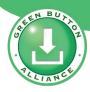

### Two Transport Mechanisms...

Green Button Connect My Data (CMD or GBC) allows a third-party company to <u>analyze data</u> on behalf of a mutual customer of the utility and the third-party company without the customer needing to manually and continually obtain the data.

With **Download My Data** (**DMD** or **GBD**), the utility customer must login, download data and then upload (to a third party) or app for analysis. It's for <u>personal or occasional</u> <u>data acquisition</u> without a need for a formal relationship.

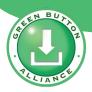

### CMD/GBC Onboarding

### A Third Party must "onboard" with a utility's Green Button platform:

- agree to Terms\*
- share security-certificate information
- share location (web addresses) of data sharing input points
- demonstrate that they can communicate properly

#### When?

- This process is completed once.
- It must be done prior to the first customer interaction between the Third Party and the Utility's GB platform.

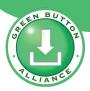

### A Customer must seek-out a Third Party service provider:

- Solar Financiers / Solar Installers
- Battery-Storage Sellers
- Gamification Apps
- Time-of-Use Curtailment
- Carbon Offsetters
- ...niche applications

- They could choose from a list of onboarded Third Parties that is maintained by a Utility\*
- It must be done prior to the first customer interaction between that Third Party and the Utility's GB platform.

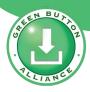

### The Green Button workflow starts at the Third Party:

 "Hello, Customer. Please select your Utility:"

- This could be a pull-down/pop-up menu.\*
- It could determined by the Customer's input (postal code, address, typed-in, etc.).\*

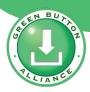

The Third Party sends the Customer to the Utility for verification AND requests the sharing parameters:

- "Utility: Please verify this customer."
- "Also, here are the types of data we want...
  - Electricity in hourly intervals
  - Cost per interval
  - Billing data (customer name, service address, meter number)

#### How?

 The Third Party sends the Customer to the Utility's verification interface with the requested types of data.\*

\* optional

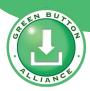

# The Utility verifies (Authenticates) the Customer and allows the Customer to accept/reject the request:

- "Hello, person. Please verify that you are our Customer with a specific account."
- "XYZ would like access to:
  - Electricity in hourly intervals
  - Cost per interval
  - Billing data (customer name, service address, meter number)"

- This could be a Utility pop-up screen asking for user-verification data:\*
  - Username/Password
  - Account Number & postal code
  - Any other methods.
- The Verified Customer manually <u>Accepts</u> or <u>Rejects</u> the sharing request.\*
- The Verified Customer has pre-Authorized with the Utility.\*

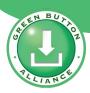

# Upon Verification and Acceptance, the Utility shares a *relationship identifier* ('Token') with the Third Party:

 "Hello, XYZ. Our mutual Customer is Verified and has Authorized you to receive data. You can use this Token to ask for data in the future.

- The Token is sent to the Third Party's specific server address for receiving tokens.
- The Token then represents the triangular relationship between Customer, Third Party, and Utility.
- "162846576924850282650142285= this specific relationship"

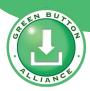

### The Customer is returned to the Third Party to continue there:

"Hello, Customer. This is XYZ again.
 We will gather your data and analyze it for you in these ways..." \*

- The Third Party will make periodic requests for data, in the background, and the Utility will provide what's requested as long as:
  - The Third Party has not been blacklisted.
  - That relationship has not expired.
  - The request is not beyond the Accepted sharing scope.

<sup>\*</sup> optional

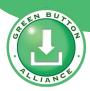

## The Customer can always ask the utility to Revoke Authorization or it can be automatic:

- "Hello, Utility. This is Customer. I no-longer wish to share my data with XYZ; please revoke Authorization." \*
- "Hello, Utility. This is Customer. I'm moving to a new home." \*
- "Hello, Customer. This is Utility. Your two-year relationship Authorization with XYZ has expired." \*

- The Customer can revoke access from within the Utility's Customer portal.
- The Utility disables access when a Customer moves, cancels, or service is terminated.
- The Utility disables access when the Third Party's Authorization expires.

<sup>\*</sup> optional

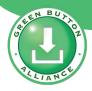

### CMD/GBC Workflow: detail

#### GB CMD (GBC)

User Logs Into Third-Party Portal

Third-Party has previously 'onboarded' with Utility platform (or central platform). Customer has a relationship with the Third Party prior to this step.

User Authorizes the Sharing of Data

Customer is **redirected** (web) to the **Utility sign-in page**. The link contains identifier of the Third Party and **scope-of-data information**.

User Enters Credentials on Utility Website

Customer inputs email and password (typically) to **verify identity**. Another screen may be used to **authorize pre-filled details of scope**.

Third Party Obtains
Data and Analyzes
on Behalf of User

A **token** identifying the relationship triangle is shared with the Third Party. Customer is **brought back to the Third-Party** website.

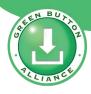

### Two Transport Mechanisms...

Green Button Connect My Data (CMD or GBC) allows a third-party company to <u>analyze data</u> on behalf of a mutual customer of the utility and the third-party company without the customer needing to manually and continually obtain the data.

With **Download My Data** (**DMD** or **GBD**), the utility customer must login, download data and then upload (to a third party) or app for analysis. It's for <u>personal or occasional</u> <u>data acquisition</u> without a need for a formal relationship.

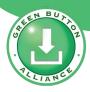

### The Green Button workflow starts at the Utility:

 "Hello, Utility. It's me: your Customer."

- This could be the Utility's web portal.\*
- It could be a phone application.\*

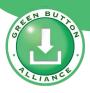

#### The Utility verifies the Customer:

"Customer: Please verify some information for us:"

- This could be a login page or a pop-up screen asking for user data:\*
  - Username/Password
  - Account Number & postal code
  - Any other methods.

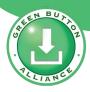

#### The Customer navigates to the data:

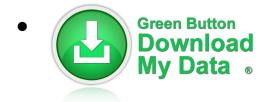

 "Hello, Utility. I want all of my electricity data in hourly intervals for the past year, with cost information."

- This could be a selection of checkboxes or radio-style buttons to allow the Customer to select what they want.
- The Customer hits the Submit button.

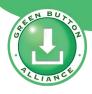

#### The Customer downloads the data:

Customer saves it as a file with a .xml extension.

#### How?

 This is accomplished through the normal saving mechanism of the browser and operating system of the Customer.

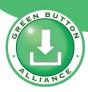

### The Customer shares or analyses the data in the file:

- "Hello, Third Party. Please take this file and analyze it for me." \*
- "Hello, application on my PC or phone. Here's the file to analyze." \*

#### How?

 There's no limit to the way the file could be used.\*

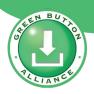

### **Ontario Energy Board**

Green Button IWG 2022-01-27

Thank You

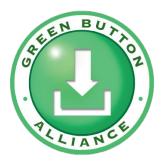

#### **Green Button Alliance**

www.GreenButtonAlliance.org info@greenbuttonalliance.org